# Análise de Correspondência: introdução

Adilson dos Anjos

### Objetivo

- $\blacktriangleright$  O objetivo dessa aula é apresentar o Teste de  $\chi^2$  como introdução à Análise de Correspondência e,
- ▶ Apresentar a Análise de Correspondência (AC);
- $\triangleright$  As análises serão realizadas com uso do R.

Pacotes utilizados:

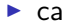

Introdução

- $\blacktriangleright$  A distribuição  $\chi^2$  (pronuncia-se 'qui quadrado') pode ser utilizada em diferentes testes;
- ► Em tabelas de frequência do tipo contingência tem-se o interesse em testar a independência entre linhas e colunas;

Exemplos de tabelas de contingência:

Exemplo 1: Foi realizada uma pesquisa com consumidores da capital e do interior sobre a preferência entre duas marcas. Registrou-se a frequência de respostas para cada marca para as diferentes origens de consumidores.

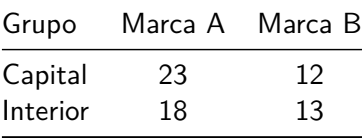

Exemplo 2: Foi realizada uma pesquisa com 300 consumidores de bolachas recheadas. Registrou-se a preferência entre sabor e recheio.

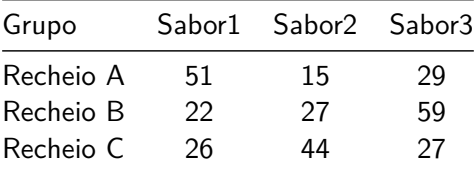

Exemplo 3: Considere uma pesquisa sobre tipos e sabores de sobremesas com 185 consumidores.

 $\triangleright$  No R, os dados poderiam ser inseridos da seguinte maneira:

sobremesa<-**matrix**(**c**(17,33,19,30,15,16,14,15,26),nc=3) **colnames**(sobremesa)<-**c**('flan','pudim','creme') **rownames**(sobremesa)<-**c**("Baunilha", "Chocolate", "Banana") A tabela gerada será:

#### sobremesa

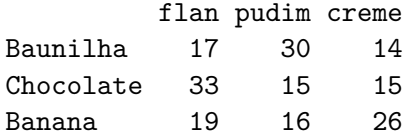

<sup>I</sup> Graficamente, os dados poderiam ser visualizados em um gráfico de barras:

```
barplot(sobremesa,legend=T,
    col=c('yellow','brown4','green'))
```
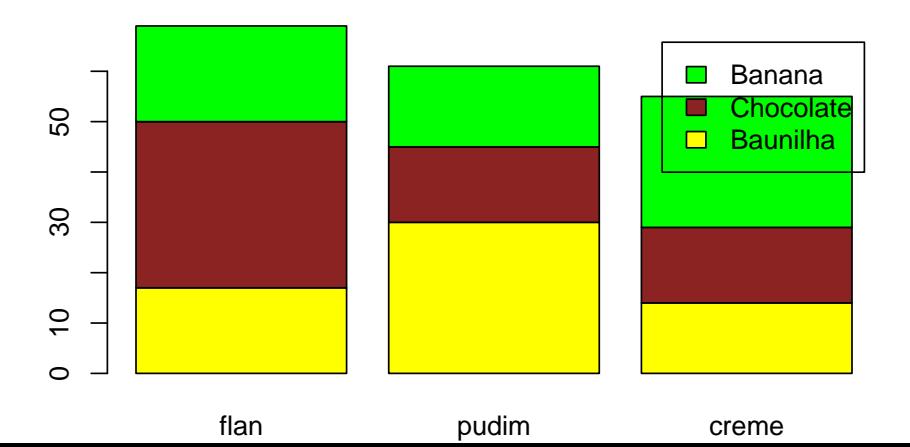

- $\blacktriangleright$  Na Análise de Correspondência utiliza-se a distribuição  $\chi^2$  para compreender a relação entre vairáveis;
- $\blacktriangleright$  Por esse motivo, vamos entender como utilizar o Teste de  $\chi^2$ antes de apresentar a Análise de Correspondência (AC).
- ▶ Na análise de uma tabela de contingência as hipóteses testadas são:
	- $H_0$ : as variáveis são independentes,
	- $H_1$ : as variáveis não são independentes.

#### $\triangleright$  ou

- $H_0$ : linhas e colunas são independentes,
- $H_1$ : linhas e colunas não são independentes.

Como analisar a tabela de contingência:

**chisq.test**(sobremesa)

#### Pearson's Chi-squared test

data: sobremesa  $X$ -squared = 18.317, df = 4, p-value = 0.00107

- $\triangleright$  Considerando um nível de significância de 5%, como o p − valor *<* 0*,* 05, rejeita-se H0, ou seja, existe uma associação entre linhas e colunas ou,
- $\triangleright$  Existe uma associação entre sabor e tipo de sobremesa.
- ▶ Mas como visualizar essa associação?

\*\*Por meio da Análise de Correspondência.\*\*

- ▶ Na Análise de Correspondência, inicialmente, faz-se um teste de *χ* <sup>2</sup> para testar se existe associação entre linhas e colunas;
- ► Caso a associação seja significativa ( $p < 0,05$ ), isso indica que existe uma **CORRESPONDÊNCIA** entre as variáveis;
- ▶ Basicamente, a Análise de Correspondência é uma análise gráfica.

 $\triangleright$  Considere os dados do exemplo 1:

```
preferencia1<-matrix(c(23,12,18,13),nc=2)
colnames(preferencia1)<-c('A','B')
rownames(preferencia1)<-c("Capital", "Interior")
```
preferencia1

A B Capital 23 18 Interior 12 13 **chisq.test**(preferencia1)

Pearson's Chi-squared test with Yates' continuity corre data: preferencia1  $X$ -squared = 0.14836, df = 1, p-value = 0.7001

- $\blacktriangleright$  Conclusão:
- $\triangleright$  Não rejeita-se  $H_0$ , ou seja, **não existe** associação entre sabor e recheio.

 $\triangleright$  Considere os dados do exemplo 2:

preferencia2<-**matrix**(**c**(51,15,29,22,27,59,26,44,27),nc=3) **colnames**(preferencia2)<-**c**('Sabor1','Sabor2','Sabor3') rownames(preferencia2) <- c("Recheio A", "Recheio B", "Rechei

preferencia2

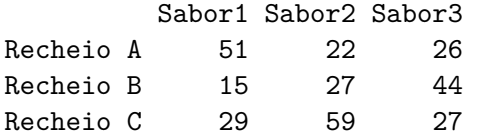

**chisq.test**(preferencia2)

Pearson's Chi-squared test

data: preferencia2  $X$ -squared = 45.879, df = 4, p-value = 2.61e-09  $\blacktriangleright$  Conclusão:

 $\blacktriangleright$  Rejeita-se  $H_0$ , ou seja, existe associação entre sabor e recheio.

### Análise de Correspondência

- $\blacktriangleright$  Análise de variáveis categóricas;
- $\blacktriangleright$  Tabelas de contingência (frequências de respostas);
- Avalia a relação entre linhas e colunas;
- ▶ Objetivo é construir uma representação gráfica da associação entre amsotras e variáveis;
- $\triangleright$  Permite representar linhas (produtos) e colunas (atributos) no mesmo espaço
- ▶ O termo 'análise de correspondência' vem do fato de que linhas e colunas são combinadas para avaliar a ligação entre eles
- $\triangleright$  Os dados são obtidos, em geral, por um questionário
- As respostas são fornecidas para categorias possíveis para uma pergunta.
- $\blacktriangleright$  A análise é baseada na decomposição da estatística  $\chi^2;$
- A análise é similar a Análise de Componentes Principais;
- <sup>I</sup> São encontradas as **perfis de linhas** e **perfis de colunas** (Nuvem de pontos);
- $\blacktriangleright$  Linhas e colunas são representadas no mesmo espaço por uma função de ligação (não abordado aqui);
- Análise de correspondência simples acontece quando há apenas duas variáveis categóricas;
- ► Quando há mais do que duas, pode-se generalizar a análise;
- $\blacktriangleright$  Tem-se então a Análise de Correspondência Múltipla (ACM);
- ▶ Objetivo: estudar indivíduos, estudar as variáveis e suas categorias;

## Análise de Correspondência

Exemplos:

- ▶ AC Dados de Sobremesas (Exemplo livro Silvia)
- ▶ AC Dados Modelos de automóveis (Mingoti, 2007)

### Exemplo da Sobremesa:

sobremesa<-**matrix**(**c**(17,33,19,30,15,16,14,15,26),nc=3) **colnames**(sobremesa)<-**c**('flan','pudim','creme') **rownames**(sobremesa)<-**c**("Baunilha", "Chocolate", "Banana")

sobremesa

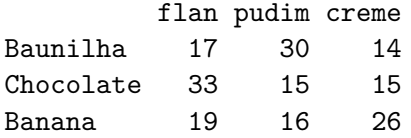

► Um gráfico de barras:

**barplot**(sobremesa,legend=T)

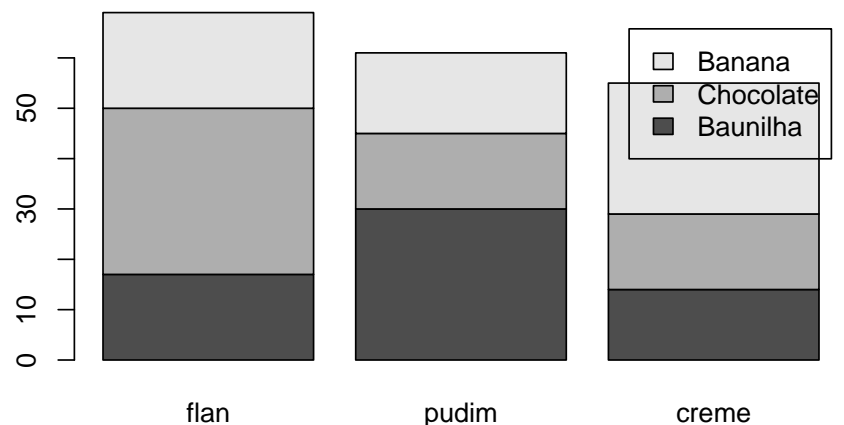

Analisando a relação entre linhas e colunas:

**chisq.test**(sobremesa)

Pearson's Chi-squared test

data: sobremesa X-squared = 18.317, df = 4, p-value = 0.00107

- ► Como **rejeita-se** a hipótese H<sub>0</sub>, pode-se proceder com a Análise de Correspondência.
- Utilizando a função ca do pacote ca:

```
library(ca)
ca.sobre<-ca(sobremesa)
```
 $\triangleright$  Graficamente, pode-se avaliar o resultado da AC:

**X11**() *# abrir uma nova janela gráfica* **plot**(ca.sobre)

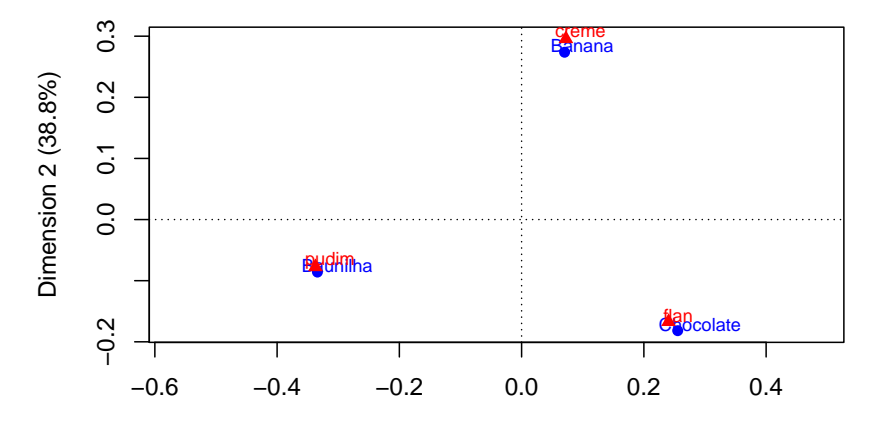

Dimension 1 (61.2%)

 $\blacktriangleright$  Como interpretar?

 $\blacktriangleright$  Uma outra forma de representação Gráfica:

**plot**(ca.sobre, arrows = **c**(TRUE, TRUE)) *# asymmetric map*

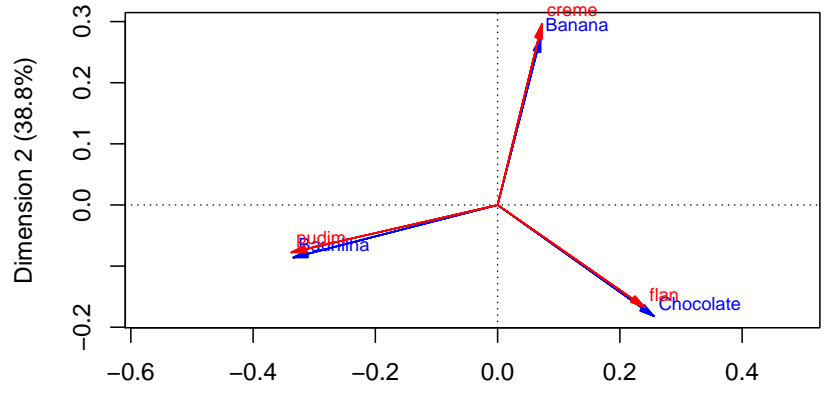

Dimension 1 (61.2%)

## Exemplo Mingoti (2007) sobre automóveis:

- $\triangleright$  Nesse exemplo tem-se as seguintes variáveis:
- $\blacktriangleright$  F, M - $>$  Feminino, Masculino;
- $\blacktriangleright$  1,2,3- $>$  Faixa etária 20-30/30-40/ $> = 40$ ;
- $\blacktriangleright$  T, NT- $>$  Trabalha, Não Trabalha;

#### Dados:

```
auto<-matrix(c(58,54,36,45,24,45,23,21,15,12,21,14,
               36,33,23,20,12,15,61,59,45,50,48,49,
               24,49,55,25,45,23,15,16,21,32,21,25,
               10,15,24,8,12,12,14,20,13,14,18,15),nc=4)
colnames(auto)<-c('modelo1','modelo2','modelo3','modelo4')
rownames(auto)<-c('F1T','F2T','F3T','F1NT','F2NT','F3NT',
                  'M1T','M2T','M3T','M1NT','M2NT','M3NT')
```
#### auto

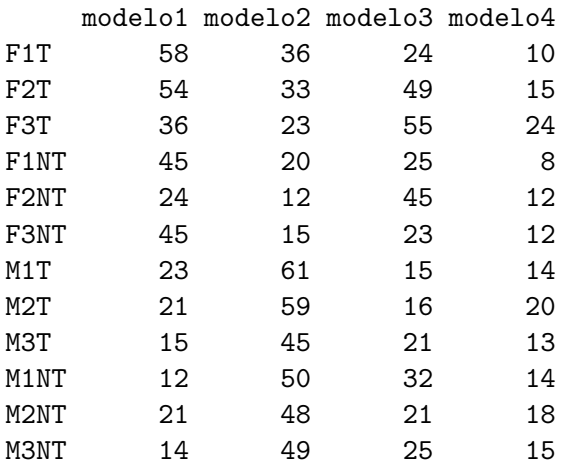

```
Teste de qui-quadrado:
```
**chisq.test**(auto)

Pearson's Chi-squared test

data: auto X-squared = 225.87, df = 33, p-value < 2.2e-16

Rejeita-se  $H_0$ .

 $\blacktriangleright$  Realizando a AC:

ca.auto<-**ca**(auto)

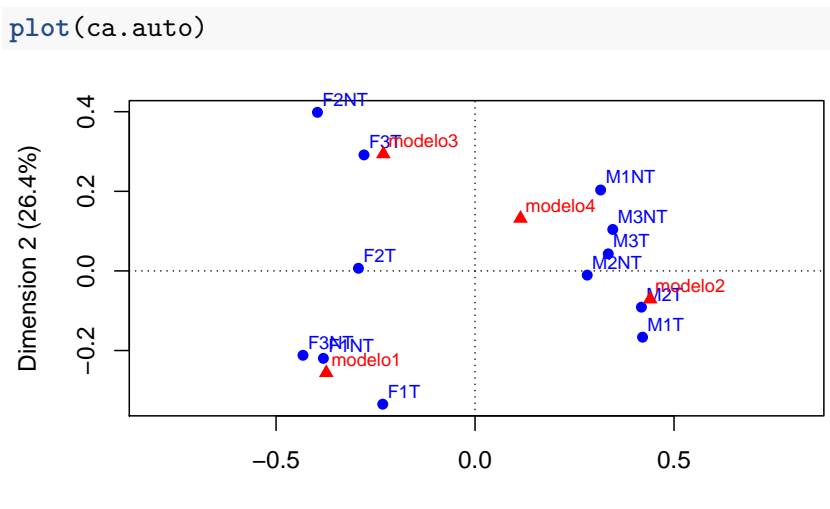

Dimension 1 (70.7%)

 $\blacktriangleright$  Como interpretar?